## **When printing from PowerPoint you can print multiple slides per sheet, double sided and in black and white** Advice On Printing PowerPoint Slides

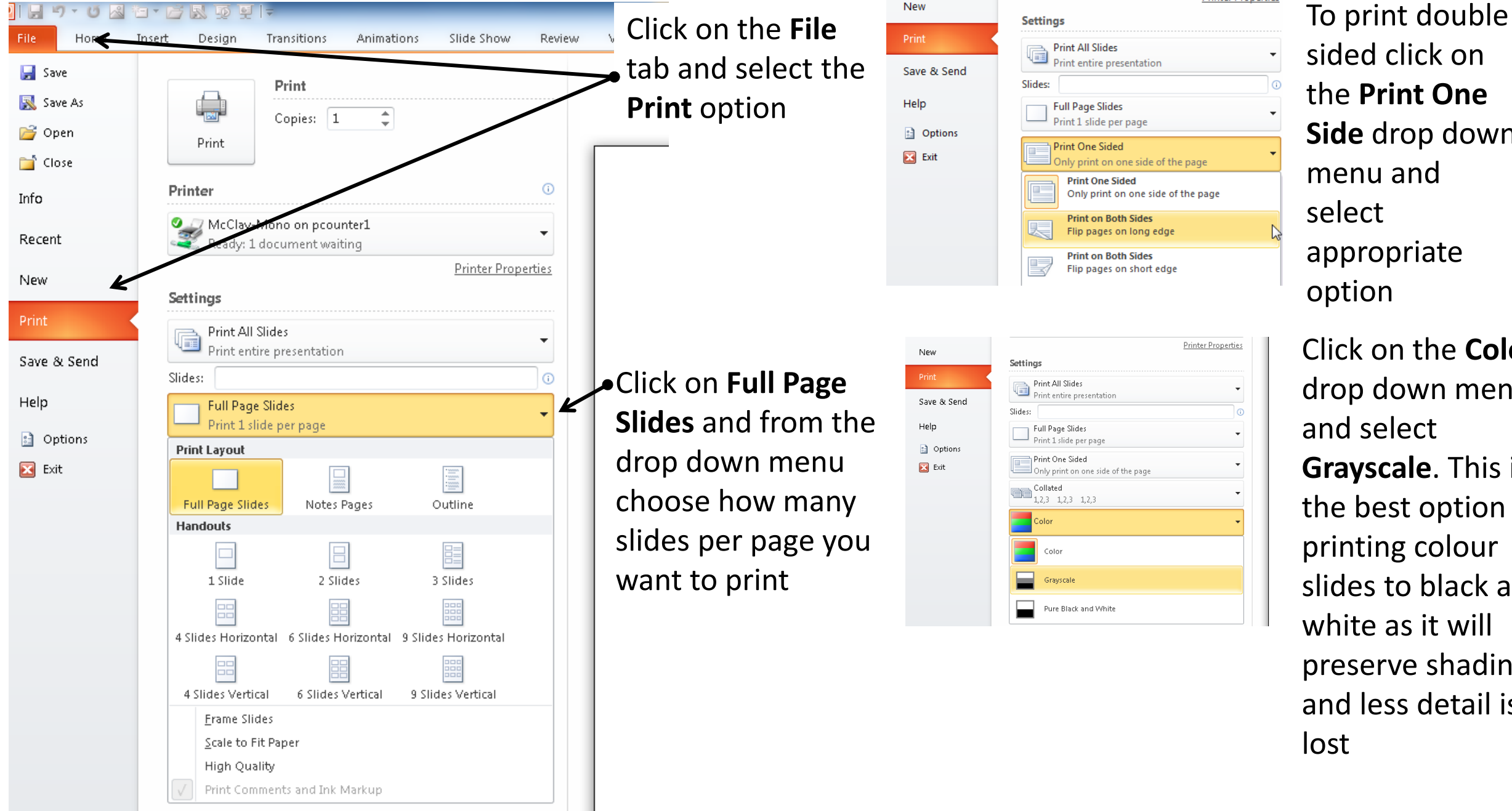

sided click on the **Print One Side** drop down menu and appropriate

Click on the **Colour** drop down menu and select **Grayscale**. This is the best option for printing colour slides to black and white as it will preserve shading and less detail is